# Importing Immunization Records into the Health Management Area

The Quick Import function can be used to import student immunization data into the Health Management area of PowerSchool. The requirements for importing immunization data differ from the requirements for importing other types of data. This article explains the requirements and the immunization import process.

#### **File format requirements**

The import file must be in **ASCII** format with **tab** as the field delimiter and **carriage return** as the row delimiter. No other formats or delimiters are supported for import of immunization data.

#### **File column and field requirements**

Each row in the import file should represent a single student, and contain all of the immunization data you wish to import for the student. Unlike other tables in quick import, Immunization requires that specific columns, with specific titles, are included in the import file. The following table contains information related to import file columns and associated field values.

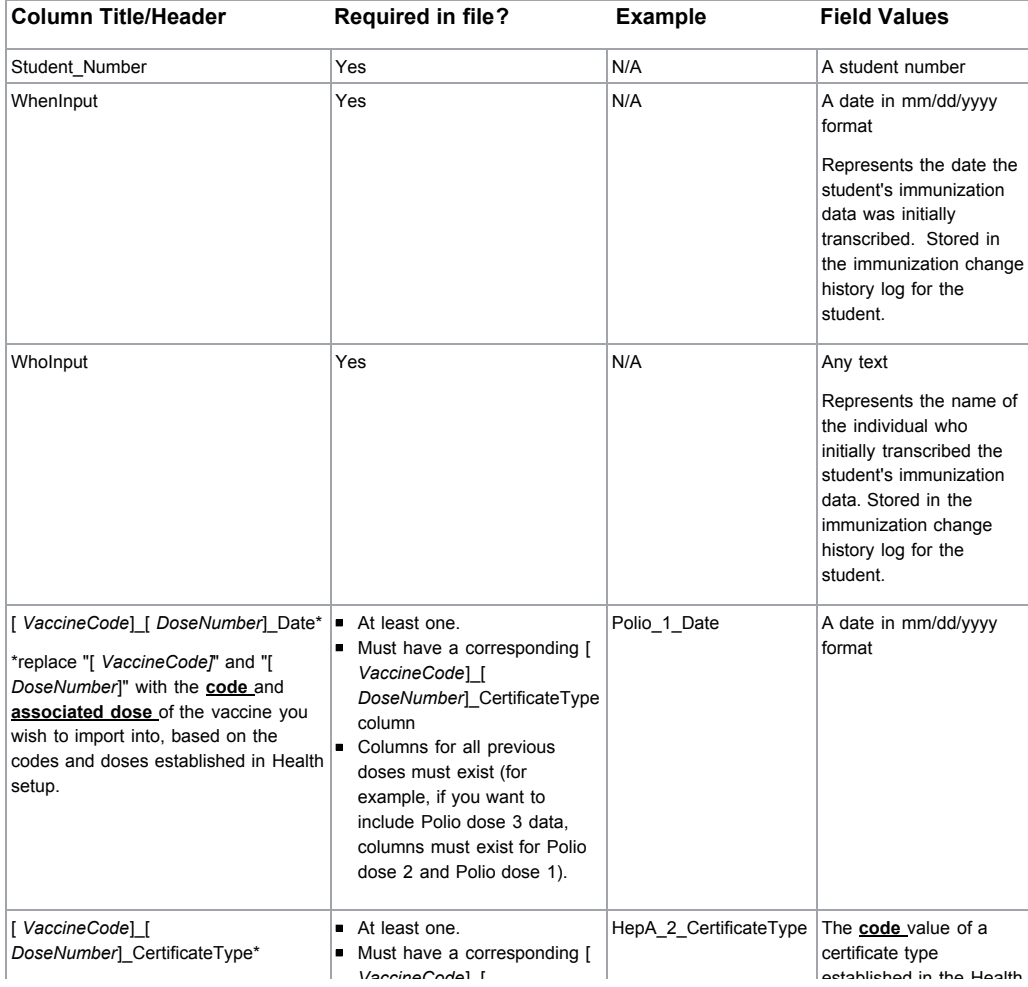

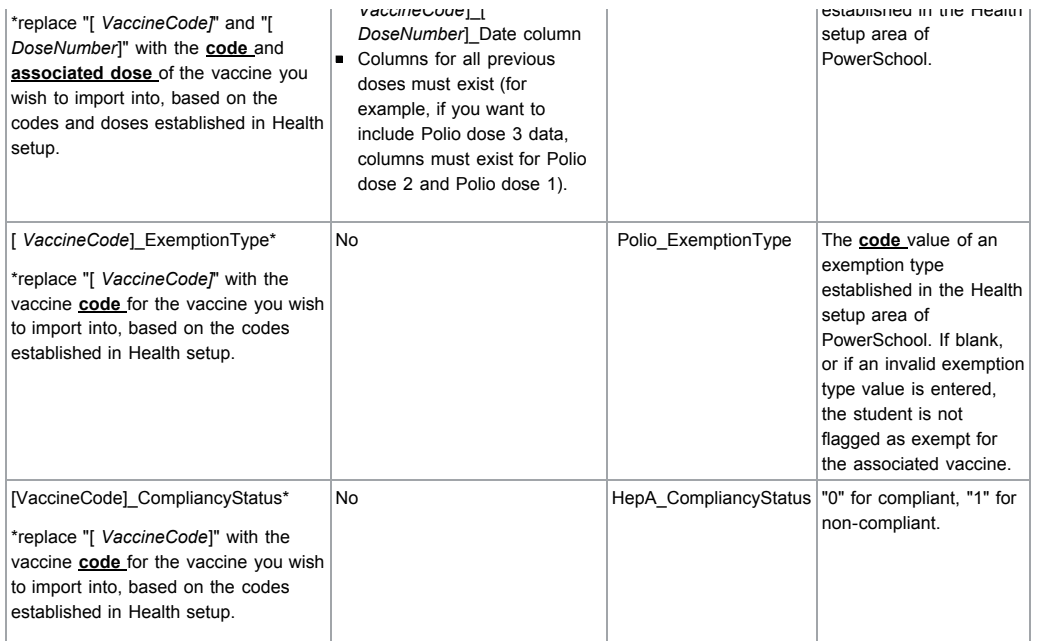

#### **Example spreadsheet**

The following example contains immunization data for three students. The dose information pertains to Polio doses 1 and 2.

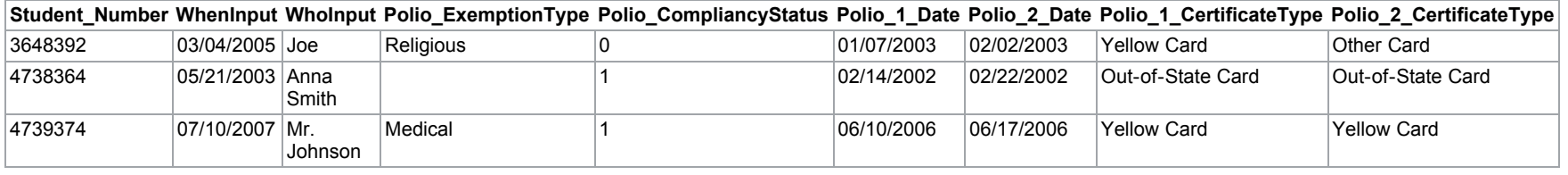

#### **Import Operation**

- 1. Navigate to Start Page > Special Functions > Importing & Exporting > Quick Import
- 2. Select "Immunization" from the Table dropdown
- 3. Click the Browse button to select the import file (must be in ASCII format)
- 4. Click the Import button
- 5. Modify the advanced options as needed to control whether or not existing records should be overwritten

Suggested Resources

## Suggested Resources

[Welcome to the Health Lab forum!](https://powersource.pearsonschoolsystems.com/thread/2248)

**Knowledgebase Articles:**

**Forum Discussions:**

[PowerSchool Additional Import Templates](https://powersource.pearsonschoolsystems.com/d/powerschool_additional_import_templates&from=related)

[ID - Immunization Report Example](https://powersource.pearsonschoolsystems.com/d/id__immunization_report_example&from=related) [Health Management User Guide for](https://powersource.pearsonschoolsystems.com/d/health_management_user_guide_for_powerschool_6x&from=related) PowerSchool 6.x Health - Popup name displays ["studentVaccines\[1\].doses\[0\].doseDate" for](https://powersource.pearsonschoolsystems.com/d/health__popup_name_displays_studentvaccines1doses0dosedate_for_records_over_11&from=related) records over 11. [PowerSchool 6.1.0.1 Release Notes](https://powersource.pearsonschoolsystems.com/d/powerschool_6101_release_notes&from=related)

**[Health Screen /Vaccine Management](https://powersource.pearsonschoolsystems.com/thread/2643)** [Health Management Road map](https://powersource.pearsonschoolsystems.com/thread/3378) [CA Health Immunization not showing Out of](https://powersource.pearsonschoolsystems.com/thread/4814) **Compliance** [Health Module--Delelting an Immunization](https://powersource.pearsonschoolsystems.com/thread/3542)

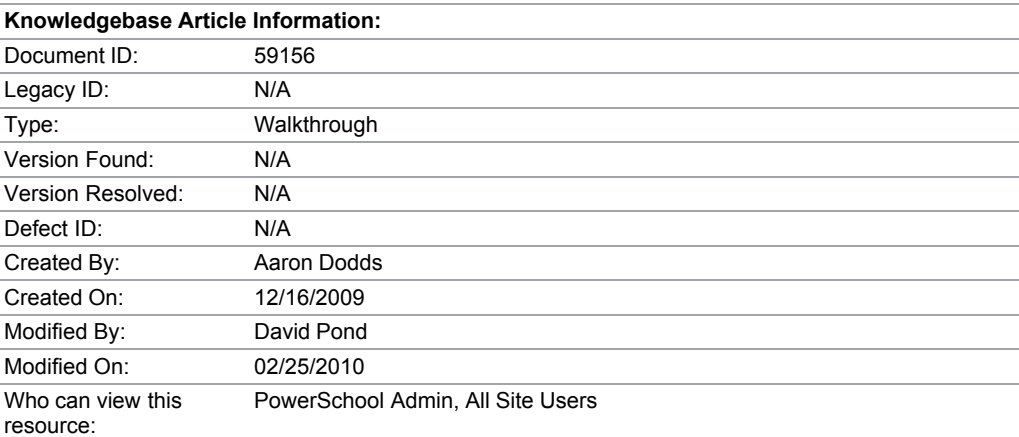

### **Comments**

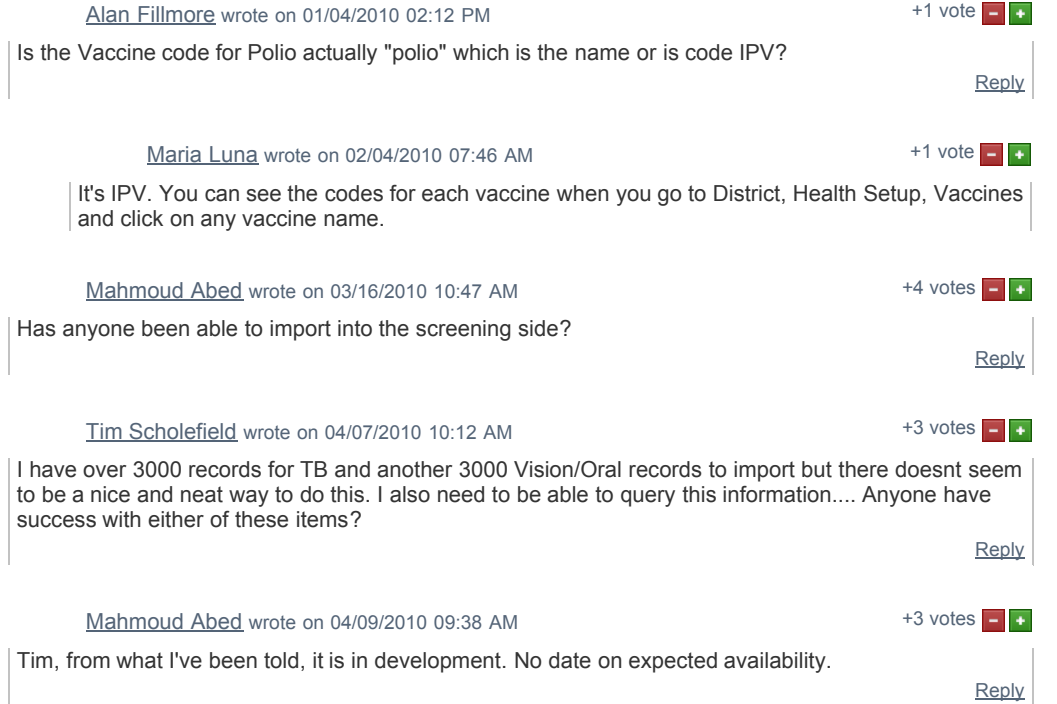

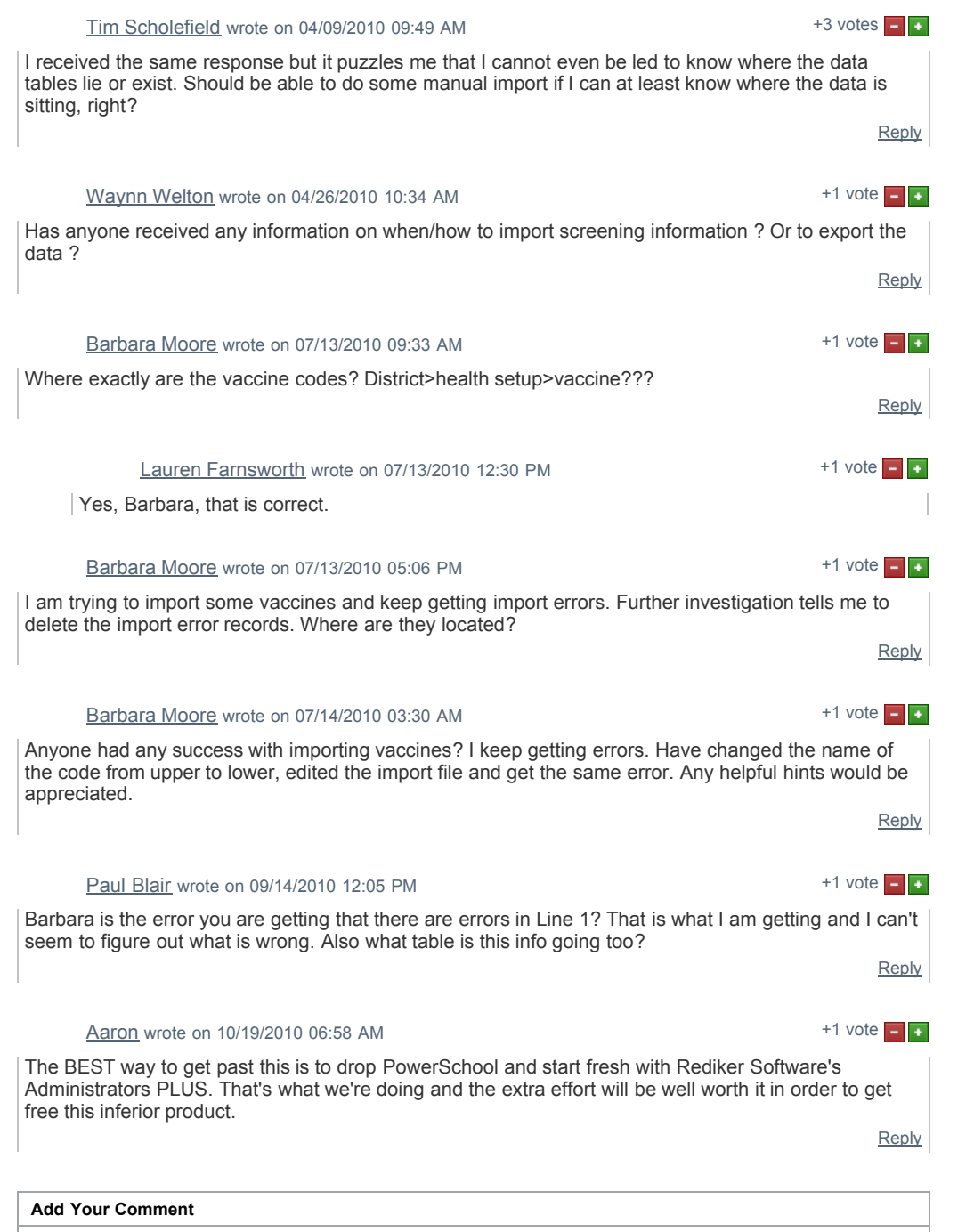

by Beci Weed, Fullerton School District, Fullerton, CA (HTML tags are not allowed.)

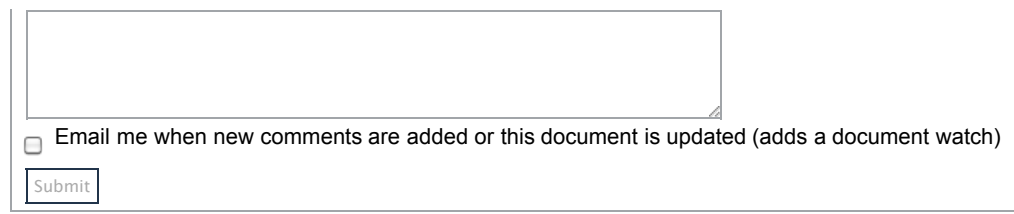